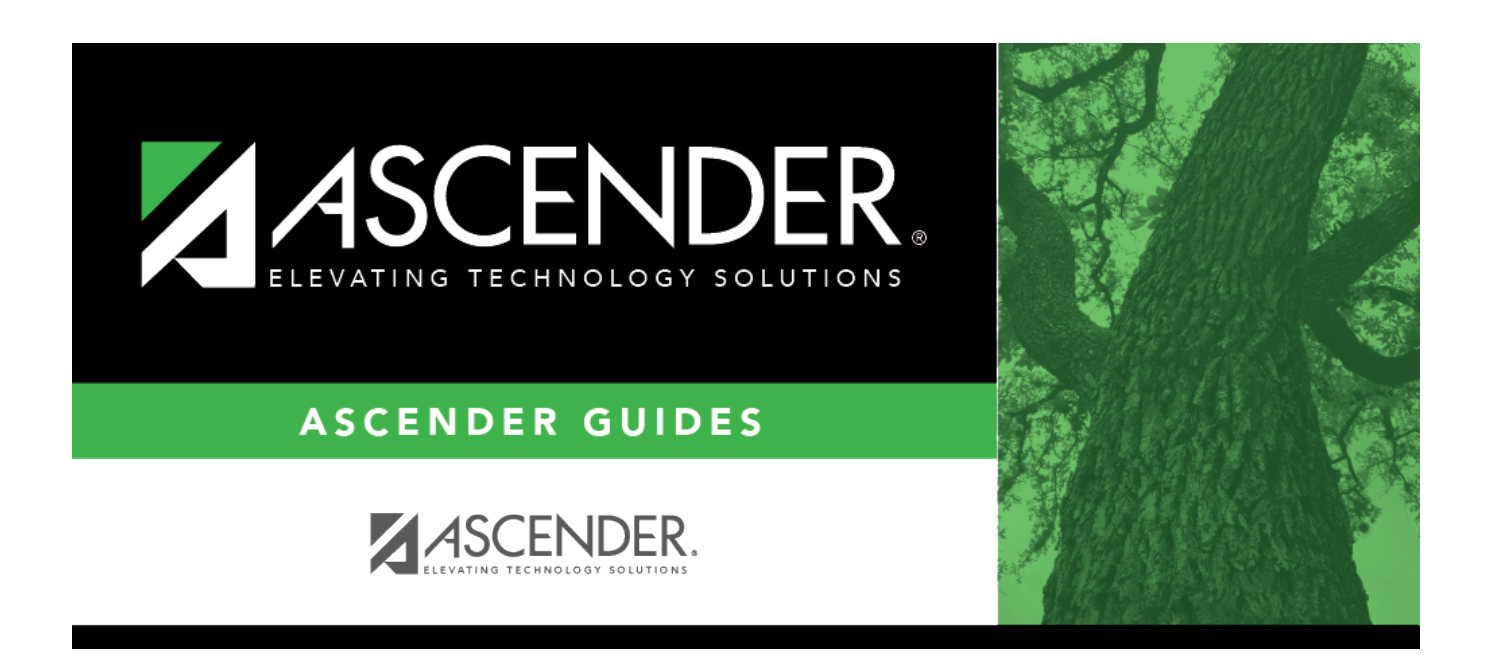

# **General Ledger Account Summary - FIN5000**

### **Table of Contents**

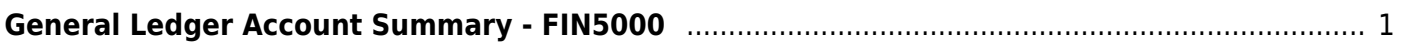

## <span id="page-4-0"></span>**General Ledger Account Summary - FIN5000**

#### *Finance > Inquiry > General Ledger Inquiry > General Ledger Account Summary*

This tab is used to perform a single-line inquiry of account balances. On this tab, you may:

- Review the balances on individual accounts.
- View the balances in a summary view of the account.
- View records by page or by printing.

#### **Perform a general ledger account summary inquiry:**

❏ Select any of the following fields to include in the inquiry:

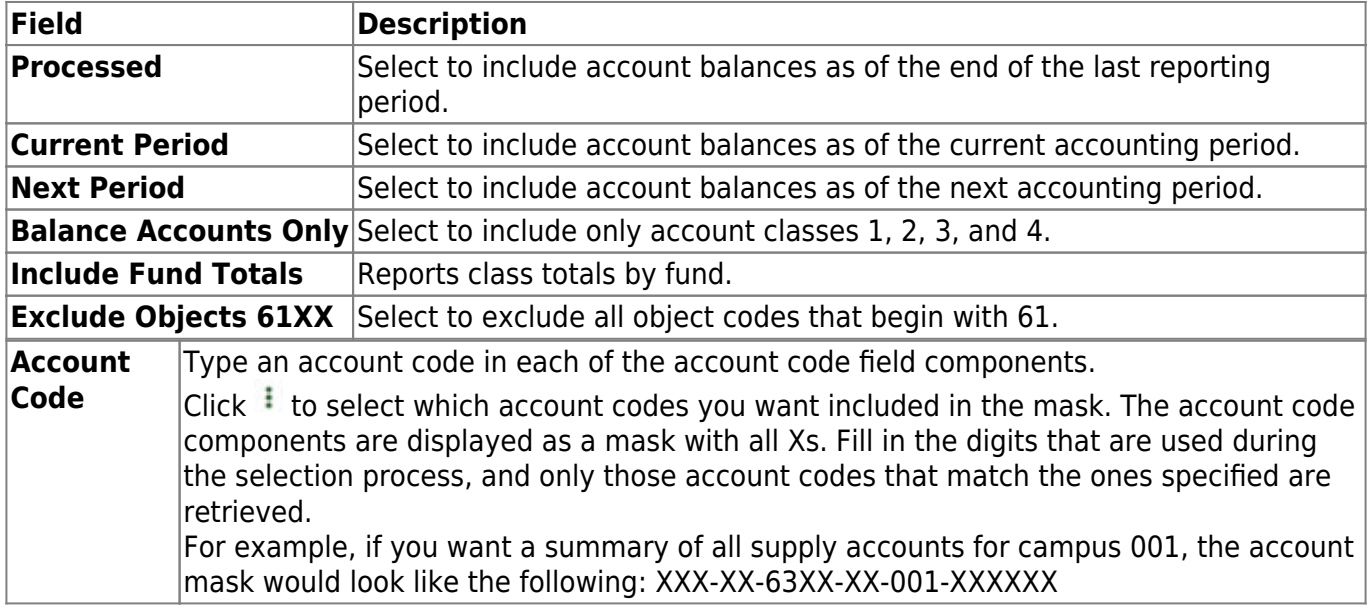

❏ Click **Retrieve** to process the inquiry based on the values selected. The page displays the general ledger account summary report. Fund totals by class are reported at the end of each fund.

[Review the report.](https://help.ascendertx.com/test/business/doku.php/general/printreport)

#### **Other functions and features:**

**Reset** Click to clear the account code and return to the default setting (all Xs).

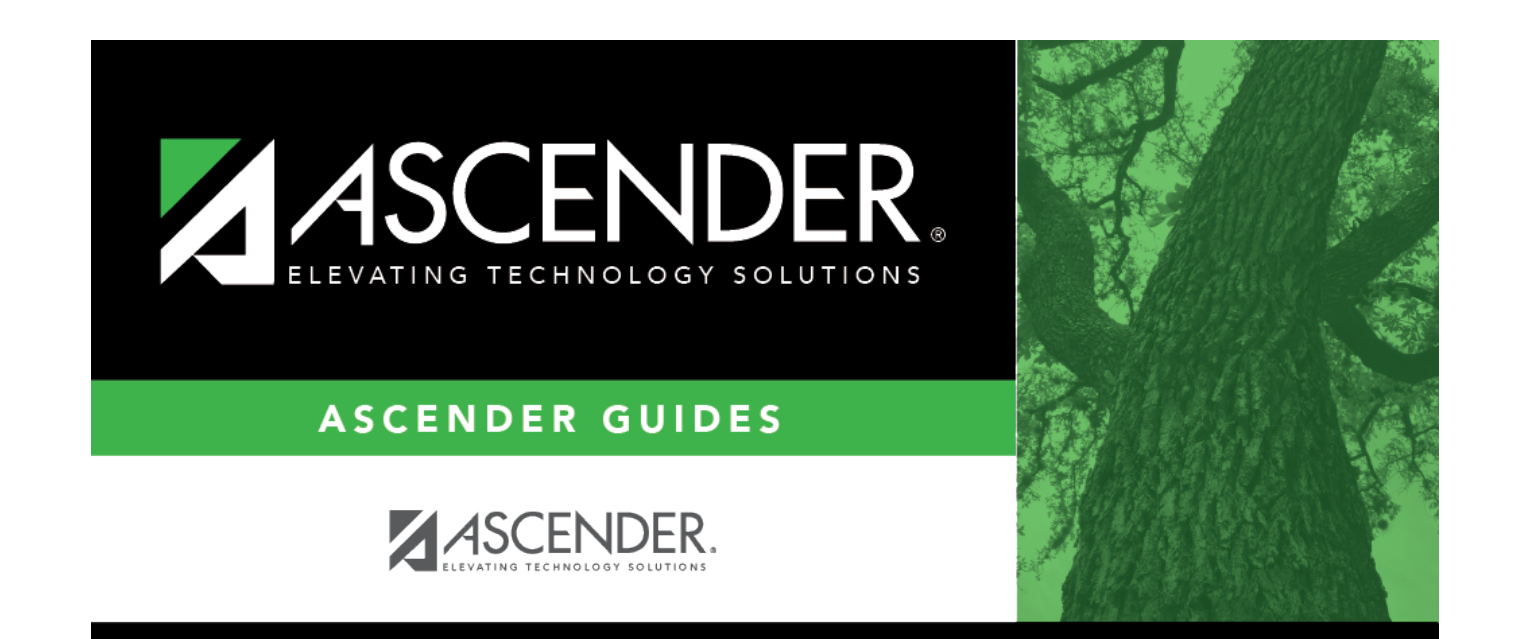

### **Back Cover**